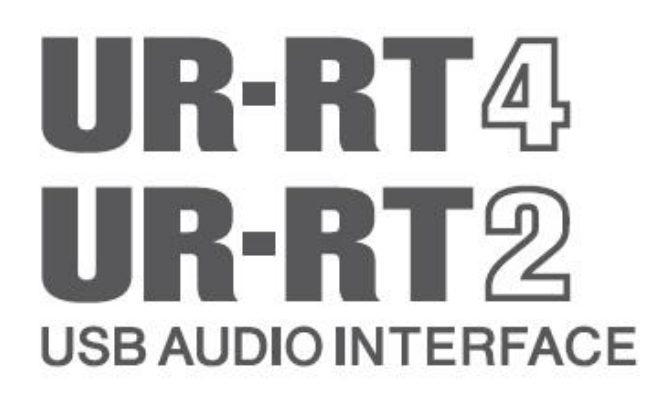

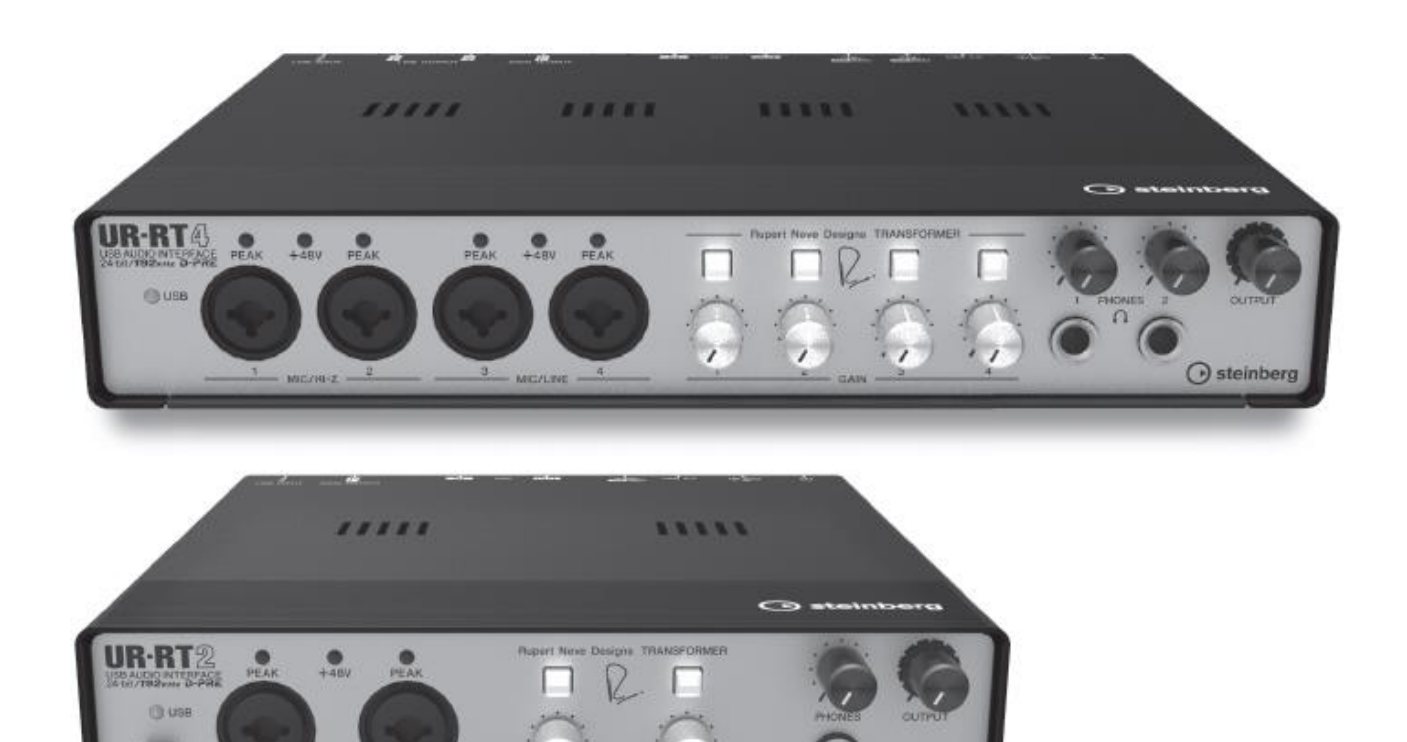

 $\odot$  steinberg

 $CZ$ 

 $\bigcirc$  steinberg

# FCC INFORMATION (U.S.A.)

## 1. IMPORTANT NOTICE: DO NOT MODIFY THIS UNIT!

This product, when installed as indicated in the instructions contained in this manual, meets FCC requirements. Modifications not expressly approved by Yamaha may void your authority. granted by the FCC, to use the product.

- 2. IMPORTANT: When connecting this product to accessories and/or another product use only high quality shielded cables. Cable/s supplied with this product MUST be used. Follow all installation instructions. Failure to follow instructions could void vour FCC authorization to use this product in the **USA**
- 3. NOTE: This product has been tested and found to comply with the requirements listed in FCC Regulations, Part 15 for Class "B" digital devices. Compliance with these requirements provides a reasonable level of assurance that your use of this product in a residential environment will not result in harmful interference with other electronic devices. This equipment generates/uses radio frequencies and, if not installed and used according to the instructions found in the users manual, may cause interference harmful to the operation of other

electronic devices. Compliance with FCC regulations does not quarantee that interference will not occur in all installations. If this product is found to be the source of interference, which can be determined by turning the unit "OFF" and "ON". please try to eliminate the problem by using one of the following measures:

Relocate either this product or the device that is being affected by the interference.

Utilize power outlets that are on different branch (circuit breaker or fuse) circuits or install AC line filter/s

In the case of radio or TV interference, relocate/ reorient the antenna. If the antenna lead-in is 300 ohm ribbon lead, change the lead-in to co-axial type cable.

If these corrective measures do not produce satisfactory results, please contact the local retailer authorized to distribute this type of product. If you can not locate the appropriate retailer, please contact Yamaha Corporation of America, Electronic Service Division, 6600 Orangethorpe Ave, Buena Park. CA90620

The above statements apply ONLY to those products distributed by Yamaha Corporation of America or its subsidiaries.

\* This applies only to products distributed by YAMAHA CORPORATION OF AMERICA.

 $(class B)$ 

(FCC DoC)

## **COMPLIANCE INFORMATION STATEMENT** (DECLARATION OF CONFORMITY PROCEDURE)

Responsible Party: Yamaha Corporation of America

Address: 6600 Orangethorpe Ave., Buena Park, Calif. 90620

Telephone : 714-522-9011<br>Type of Equipment : USB AUDIO INTERFACE

Model Name: UR-RT4, UR-RT2

This device complies with Part 15 of the FCC Rules. Operation is subject to the following two conditions:

1) this device may not cause harmful interference, and

2) this device must accept any interference received including interference that may cause undesired operation.

See user manual instructions if interference to radio reception is suspected.

This applies only to products distributed by YAMAHA CORPORATION OF AMERICA.

## For AC adaptor

This device complies with Part 15 of the FCC Rules. Operation is subject to the following two conditions: (1) this device may not cause harmful interference, and (2) this device must accept any interference received, including interference that may cause undesired operation.

(fcc sengen C)

## For AC adaptor

CAN ICES-3 (B)/NMB-3(B)

 $(can b 01)$ 

## **Obsah**

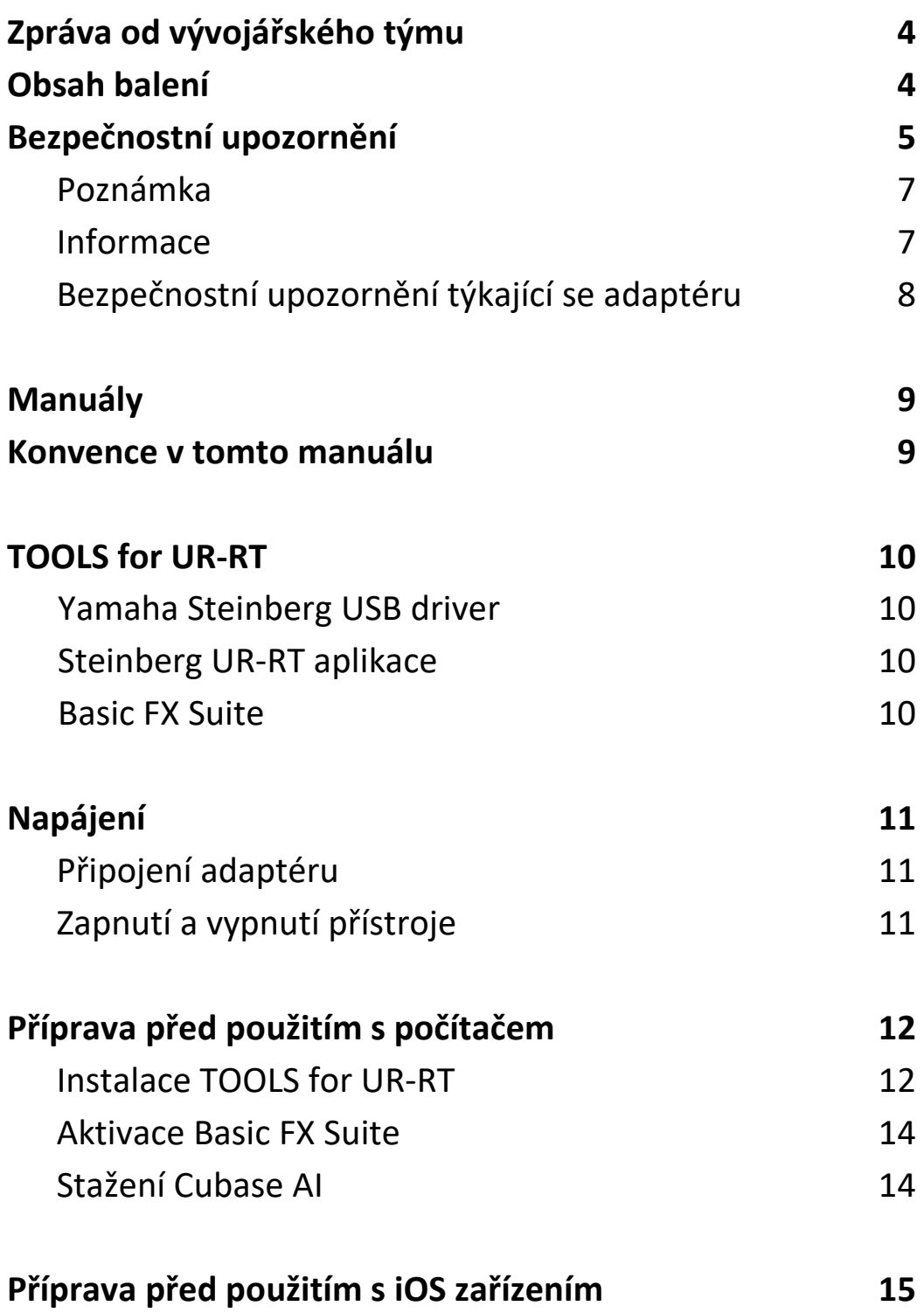

## **Zpráva od vývojářského týmu**

Děkujeme za výběr UR-RT4/UR-RT2 USB Audio rozhraní.

Jsou to aktuálně nejnovější přírůstky UR série, která je oceňována širokým spektrem uživatelů.

UR-RT série obsahuje vylepšené modely, které jsou vybaveny novými transformátory vytvořenými speciálně pro audio rozhraní firmou Rupert Neve Designs®. Transformátorový obvod je jedním z klíčových faktorů vintage designů pana Neveho a také aktuálním výtvorem od Rupert Neve Designs, který přináší zvuk s větší hloubkou a perspektivou. Navíc, D-PRE mikrofonní předzesilovače, kterými jsou vybaveny všechny modely UR sérií, věrně zaznamenávají hudební nuance jednotlivých zdrojů a spolupodílejí se na vyšší kvalitě nahrávek a hudební produkce. Tato kombinace transformátorů a D-PRE předzesilovačů byla pečlivě vyladěna pro dosažení optimální audio kvality. Po průchodu transformátorem jsou ke zvuku přidány bohaté harmonie a výsledný zvuk je tak prostorovější, zatímco si stále zachovává čistou audio kvalitu D-PRE mikrofonních předzesilovačů.

Skutečně věříme, že UR-RT4 a UR-RT2 se budou podílet na ještě vyšší kvalitě kreativních snah našich uživatelů.

Vývojářský tým Steinberg Hardware.

## **Obsah balení**

Balení tohoto produktu obsahuje následující položky. Po jeho otevření zkontrolujte, zda balení skutečně vše obsahuje.

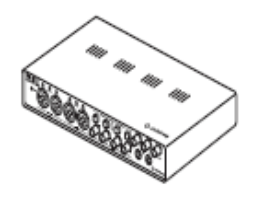

**O** Hlavní jednotka UR-RT **@** Napájecí adaptér (PA-

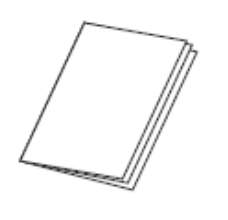

**O** UR-RT Začínáme (tato příručka)

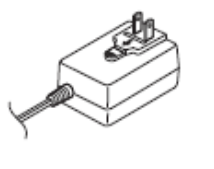

150B nebo odpovídající)

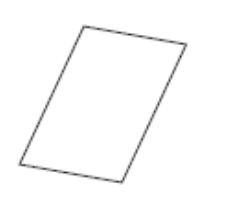

**B** Informace o stažení CUBASE AI

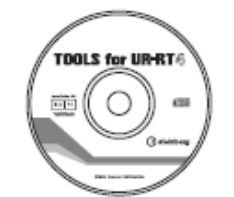

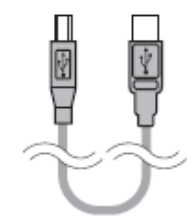

**O** CD-ROM TOOLS for UR-RT **O** USB kabel

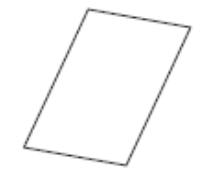

**Z**ákladní licenční informace produktu

#### **Poznámka**

Tvar konektoru se liší podle místa prodeje.

# **BEZPEČNOSTNÍ UPOZORNĚNÍ**

## **Před pokračování si pečlivě přečtěte.**

Uložte tento manuáln na bezpečném místě pro budoucí použití.

# **VAROVÁNÍ**

**Vždy postupujte podle níže uvedených základních bezpečnostních zásad, jinak by mohlo dojít k vážnému poranění nebo i smrtelnému úrazu způsobenému elektrickým proudem, zkratu, poškozením, požáru apod. Následující bezpečnostní pokyny zahrnují (nejsou však vyčerpávající):**

## **Pokud zaznamenáte abnormalitu**

- Pokud nastane některá z níže uvedených situací, okamžitě přepněte vypínač do polohy Standby a odpojte přístroj od elektrické zásuvky
- Napájecí kabel je roztřepený nebo poškozený.
- Z nástroje vychází zápach nebo kouř.
- Do nástroje cokoliv zapadlo.
- Při použití nástroje dochází k výpadku zvuku

- Na přístroji jsou praskliny či jiná viditlená poškození. Potom nechejte nástroj prohlédnout kvalifikovaným servisním technikem společnosti Yamaha.

## **Napájení/AC napájecí adaptér**

• Nepokládejte napájecí kabel do blízkosti zdrojů tepla jako jsou ohřívače nebo radiátory, kabel také nadměrně neohýbejte či jinak nepoškozujte, nepokládejte na kabel těžké předměty a neumisťujte jej do pozice, kde by na něj mohl kdokoliv šlápnout, zakopnout o něj nebo přes něj něčím přejíždět.

• Zařízení používejte pouze s napětím pro něj určeným. Je uvedeno na štítku s názvem zařízení.

• Používejte pouze určený adaptér. Použitím nesprávného adaptéru může dojít k poškození nebo přehřátí zařízení.

• Pravidelně kontrolujte napájecí konektor a odstraňte veškerou nahromaděnou špínu nebo prach.

• Ujistěte se, že je konektor zcela zasunut, zabráníte tak elektrickému šoku nebo požáru.

• Pravidelně kontrolujte napájecí konektor a odstraňte veškerou nahromaděnou špínu nebo prach.

• Před instalací přístroje se ujistěte, že je elektrická zásuvka snadno dostupná. Pokud dojde k problémům nebo závadě, okamžitě přepněte vypínač do polohy

Standby a odpojte přístroj od elektrické zásuvky. I když je vypínač v poloze Standby, do přístroje proudí elektrický proud na minimální úrovni. Pokud nebudete přístroj delší dobu používat, odpojte napájecí kabel od elektrické zásuvky.

• Pokud nebudete přístroj delší dobu používat nebo během bouřky, odpojte napájecí kabel od elektrické zásuvky.

## **Neotvírejte nástroj**

• Nástroj neobsahuje žádné součásti, které by uživatel mohl sám opravit. Nástroj neotevírejte ani se nepokoušejte jakkoli rozebírat či upravovat jeho vnitřní části.

## **Varování před vodou a ohněm**

• Nevystavujte nástroj dešti, nepoužívejte v blízkosti vody ani v mokrém či vlhkém prostředí. Nepokládejte na něj nádoby s tekutinami, které by se mohly vylít do otvorů nástroje. Pokud do nástroje vnikne tekutina (např. voda), ihned odpojte USB kabel od počítače. Poté nechte nástroj prohlédnout kvalifikovaným servisním technikem společnosti Yamaha.

• Máte-li mokré ruce, nikdy nepřipojujte nebo neodpojujte napájecí kabel.

• Nepokládejte na nástroj hořící předměty, jako například svíčky. Takový předmět by se mohl převrhnout a způsobit požár.

## **Ztráte sluchu**

• Před připojením přístroje k jiným zařízením, všechna zařízení vypněte. Před jejich opětovným zapnutím také snižte úroveň hlasitosti všech zařízení na minimum. Nedodržením těchto pokynů by mohlo dojít ke ztrátě sluchu, elektrickému šoku nebo poškození zařízení.

• Při zapínání napájení vašeho audio systému vždy zapínejte zesilovač jako poslední, zabráníte tak možné ztrátě sluchu a poškození reproduktorů. Při vypínání naopak vypněte zesilovač jako první.

• Nepoužívejte sluchátka po dlouhou dobu při vysoké nebo nepříjemné úrovni hlasitosti, mohlo by dojít k trvalé ztrátě sluchu. Pokud pociťujete ztrátu sluchu nebo zvonění v uších, kontaktujte vašeho lékaře.

# **UPOZORNĚNÍ**

**Vždy postupujte podle níže uvedených základních bezpečnostních zásad, jinak by mohlo dojít k poranění, poškození nástroje či jiné škodě na majetku. Následující bezpečnostní pokyny zahrnují (nejsou však vyčerpávající):**

## **Napájení/AC napájecí adaptér**

• Nezakrývejte ani nezabalujte napájecí adaptér do žádné látky.

• Pokud odpojujete napájecí kabel, vždy jej držte za konektor, nikdy netahejte za kabel, mohlo by dojít k jeho poškození.

## **Umístění**

• Nepokládejte nástroj do nestabilní pozice, jinak by mohl spadnout.

• Neumisťujte zařízení na místa, kde by mohlo přijít do styku s korozivními plyny nebo slaným vzduchem. Mohlo by dojít k jeho poškození.

• Před přemístěním nástroje nejprve odpojte všechny kabely.

## **Údržba**

• Před čistěním přístroje odpojte napájecí kabel od elektrické zásuvky.

## **Zacházení**

• O přístroj se neopírejte, nepokládejte na něj těžké předměty a při použití tlačítek, přepínačů a konektorů nepoužívejte nadměrnou sílu.

Společnost Yamaha nezodpovídá za škody způsobené nesprávným použitím nebo upravením nástroje ani za ztrátu či poškození dat.

## **Poznámka**

Vždy postupujte podle níže uvedených základních bezpečnostních zásad, jinak by mohlo dojít k poranění, poškození nástroje, dat či jiné škodě na majetku.

## **Zacházení a údržba**

• Nepoužívejte nástroj v blízkosti televizoru, rádia, stereofonního systému, mobilního telefonu ani jiného elektronického zařízení. Jinak by mohlo dojít k rušení signálu nástroje, televizoru či rádia.

• Nevystavujte nástroj vlivům nadměrného prachu či vibrací, extrémně nízkým či vysokým teplotám (například přímé sluneční světlo, blízko topného tělesa nebo ponechání přes den v automobilu), jinak by mohlo dojít k deformacím panelu nebo poškození vnitřních součástí.

• Díky drastickým změnám teploty prostředí může docházet ke kondenzaci vzdušné vody v přístroji – například při přenosu přístroje z jednoho prostředí do jiného, při vypnutí nebo zapnutí klimatizace. Používání přístroje v tomto případě může způsobit jeho poškození. Pokud je důvod pro vznik kondenzace, ponechte přístroj vypnutý po několik hodin, tak aby kondenzovaná voda mohla vyschnout.

• Nepokládejte na nástroj vinylové, plastové či gumové objekty, mohlo by dojít ke změně barvy povrchu.

• Při čištění nástroje používejte měkký, suchý hadřík. Nepoužívejte rozpouštědla, ředidla, rozpouštědla, čistící kapaliny, nebo chemicky-impregnované čisticí tkaniny.

• Disk obsahující software není určen pro použití v audio vizuálních zařízeních (CD přehrávače, DVD přehrávače atd.). Nepokoušejte se použít tento disk v jiných zařízeních, než jsou počítače.

• I když je vypínač v poloze Standby, do přístroje proudí elektrický proud na minimální úrovni. Pokud nebudete přístroj delší dobu používat, odpojte napájecí kabel od elektrické zásuvky.

• Abyste zabránili vzniku nechtěného šumu, zajistěte, aby byl napájecí adaptér umístěn v dostatečné vzdálenosti od zařízení.

## **Konektory**

• XLR konektory jsou zapojeny následovně (Standard IEC60268): pin 1: zemnění, pin 2: živý (+), pin 3: studený (-).

## **INFORMACE**

## **Autorská práva**

• Software zahrnutý v CD-ROM a autorská práva jsou exkluzivním vlastnictvím Yamaha Corporation. • Na tento návod vlastní exkluzivní autorská práva

Yamaha Corporation.

• Kopírování tohoto softwaru nebo reprodukce celého manuálu nebo jeho částí je za jakýmkoliv účelem zcela zakázáno bez předchozího písemného povolení výrobce.

• Tento výrobek obsahuje a je vybaven počítačovými programy a obsahem, u nichž Steinberg Media Technologies GmbH a Yamaha Corporation vlastní autorská práva nebo ve vztahu k nimž má licenci na využívání autorských práv. Mezi tyto materiály chráněné autorskými právy patří, bez omezení, všechny počítačové programy, soubory stylů, MIDI soubory, WAVE data, partitury a zvukové nahrávky. Jakékoli neoprávněné použití takových programů a obsahu mimo osobního použití není povoleno v rámci příslušných právních předpisů. Jakékoliv porušení autorského práva má právní důsledky. **Nevyrábějte, nešiřte nebo jinak nepoužívejte nelegální kopie.**

## **O tomto manuálu**

• Ilustrace a obrazovky v tomto manuálu slouží pouze pro instrukční účely.

• Steinberg Media Technologies GmbH a Yamaha Corporation nezaručují nebo negarantují používání softwaru a dokumentace a nemohou být uznány odpovědnými za výsledky použití tohoto návodu a softwaru.

• Steinberg a Cubase jsou registrovanými obchodními značkami Steinberg Media Technologies GmbH.

• Windows je registrovanou obchodní značkou Microsoft® Corporation.

• Apple, Mac, Macintosh a iPad jsou obchodními značkami Apple Inc., registrovanými v USA a dalších zemích.

• iOS je obchodní nebo registrovaná obchodní značka Cisco v USA a dalších zemích a je používána pod licencí.

• Názvy společností a názvy produktů jsou obchodními značkami nebo registrovanými obchodními značkami odpovídajících společností.

• Software může být revidován nebo aktualizován bez předchozího upozornění.

## **Likvidace**

**• Přístroj obsahuje recyklovatelné součásti. Při jeho likvidaci postupujte podle místních nařízení.**

Evropské modely:

Prodejní a uživatelské informace jsou specifikovány v EN55103-2:2009.

Odpovídá nároků na ochranu životního prostředí: E1, E2, E3 a E4.

## **UPOZORNĚNÍ při použití napájecího adaptéru**

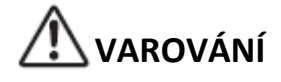

• Používejte pouze určený adaptér. Použitím nesprávného adaptéru může dojít k poškození nebo přehřátí zařízení.

• Pouze pro vnitřní použití. Nepoužívejte v mokrém prostředí.

• Pokud nebudete zařízení delší dobu používat nebo během bouřek odpojte napájecí kabel od elektrické zásuvky.

## **Pokud dojde k nechtěnému vysunutí konektoru z napájecího adaptéru**

Aniž se dotknete kovových částí, zasuňte konektor podle obrázku níže, zpět do napaječe dokud neuslyšíte hlasité cvaknutí.

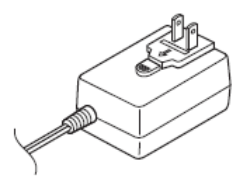

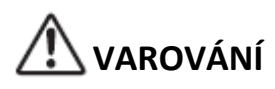

• Ujistěte se, že je konektor stále zasunut v adaptéru. Použití samotného konektoru může dojít k elektrickému šoku nebo požáru.

• Při připojování konektoru k adaptéru se nikdy nedotýkejte kovových částí. Abyste zabránili elektrickému šoku, zkratu nebo poškození, vždy se ujistěte, že mezi konektorem a adaptérem není prach.

#### **Poznámka**

Tvar konektoru se liší podle místa prodeje.

## **Manuály**

UR-RT je vybaven dvěma samostatnými manuály.

## **Začínáme (tato příručka)**

Přečtěte si tento manuál při přípravě zařízení. Po dokončení přípravy zařízení, jak je popsáno v této příručce, si přečtěte Uživatelský manuál.

## **Uživatelský manuál**

Přečtěte si tento manuál, abyste pochopili, jak využít funkce přístroje. Anglickou verzi si můžete stáhnout ze stránek Steinberg:

http://www.steinberg.net/hardwaredownloads

### **Poznámka**

Abyste mohli prohlížet pdf soubory, musíte si na počítač nainstalovat program Adobe Reader. Aktuální verzi si můžete stáhnout z těchto stránek:

<http://www.adobe.com/>

## **Konvence v tomto manuálu**

## **UR-RT**

Pokyny v tomto manuálu jsou společné jak pro UR-RT4, tak i pro UR-RT2. Označení UR-RT je platné pro oba modely UR-RT4 i UR-RT2. V případech, kde je nutné rozlišit pokyny pro oba modely, je pokyn pro UR-RT2 uveden v závorkách () za pokynem pro UR-RT4. Převážně jsou použity obrázky z UR-RT4, obrázky z UR-RT2nemusejí být shodné.

## **Cubase**

Termín "Cubase" v tomto manuálu odkazuje na všechny programy a verze série Cubase (kromě Cubase LE). Pokud je popisována určitá verze, je tato verze uvedena v textu.

Tento návod využívá obrázky Cubase Pro 9,5. Pokud používáte jinou verzi, obrázky se mohou lišit. Detaily viz manuál Cubase, který otevřete stiskem tlačítka v menu Help.

## **Cubasis**

Tento návod využívá obrázky Cubasis 2.1. Pokud používáte jinou verzi, obrázky se mohou lišit.

## **Postupy**

Pokud je ovládání pro oba operační systémy rozdílné, je to jasně v manuálu vyznačeno. Pokud toto upozornění chybí, pak je ovládání pro oba operační systémy, Windows i Mac, stejné. Tento návod přednostně nabízí zobrazení Windows, nicméně zobrazení pro Mac jsou použita, pokud se instrukce týkají pouze počítačů Mac.

V některých postupech zde uvedených najdete symbol šipky (" $\rightarrow$ "). Například, řetěz [Zařízení]  $\rightarrow$  [Nastavení zařízení]  $\rightarrow$  [Ovládací panel] znamená, že byste měli provést následující postup v tomto pořadí.

- 1. Klikněte na menu [Zařízení].
- 2. Zvolte možnost [Nastavení zařízení].
- 3. Klikněte na menu [Ovládací panel].

## **Informace o verzi**

Znaky "x.x.x" a "x.xx" představují číslo verze.

## **TOOLS for UR-RT**

TOOLS for UR-RT na dodaném CD-ROM je nezbytný program pro propojení zařízení s počítačem. Ujistěte se, že jej nainstalujete ještě před prvním použitím přístroje. Při instalaci TOOLS for UR-RT dojde k automatickému nainstalování těchto tří programů.

## **Poznámka**

- TOOLS for UR-RT nepodporuje iOS zařízení.
- Aktuální informace o TOOLS for UR-RT najdete na stránkách Steinberg: http://www.steinberg.net/

## **Yamaha Steinberg USB Driver**

Tento software umožňuje komunikaci mezi zařízením a počítačem.

## **Aplikace Steinberg UR-RT**

Tento software umožňuje nastavení parametrů přístroje z počítače nebo použití funkce Link mezi zařízením a softwarem ze série Cubase. Tento software se skládá z těchto dvou komponent.

## **dspMixFx UR-RT**

Tento software umožňuje nastavení přístroje, pokud používáte jiný DAW software než série Cubase.

#### **UR-RT Extension**

Tento software umožňuje provázání přístroje se softwarem ze série Cubase (u verzí, které toto podporují). Více detailů o použití funkce Link najdete na stránkách Steinberg níže. http://www.steinberg.net/

## **Basic FX Suite**

Basic FX Suite je software obsahující VST3 plug-iny různých efektů a zpracovávání zvuku vyvinutých firmou Yamaha. Některé z nich plně využívají technologie modelingu. Tento software se skládá z těchto tří programů.

### **• Sweet Spot Morphing Channel Strip**

Jedná se o multi efekt zahrnující kompresor a ekvalizér.

### **REV-X**

Jedná se o digitální reverbační platformu vyvinutou firmou Yamaha pro profesionální audio zařízení.

### **Guitar Amp Classics**

Jedná se o efekt vyvinutý firmou Yamaha využívající simulací zesilovačů plně využívající technologie modelingu.

## **Napájení**

## **Upozornění**

## **Připojení napájecího AC adaptéru**

- **1. Ujistěte se, že vypínač [ ] na zadním panelu je v pozici Standby ( )**
- **2. Připojte konektor napájecího adaptéru ke konektoru DC IN [12V] na zadním panelu přístroje.**

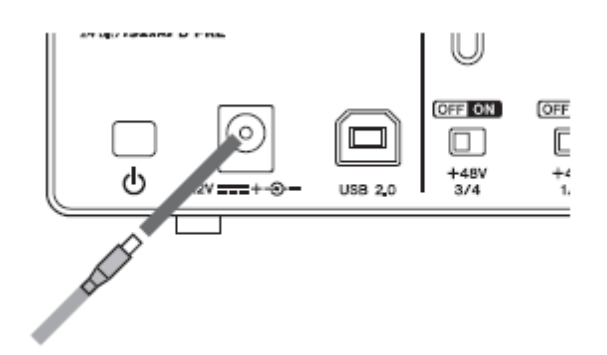

**3. Připojte druhý konektor napájecího adaptéru k elektrické zásuvce.**

## **Zapnutí napájení a Standby**

## **Zapnutí**

Pro zapnutí přístroje stiskněte vypínač  $[<sup>0</sup>]$  do polohy (=). Indikátor [USB] na předním panelu se rozsvítí.

## **Standby**

Pro vypnutí přístroje znovu stiskněte vypínač  $[\mathcal{O}]$  do polohy ( ). Indikátor [USB] na předním panelu zhasne.

## **UPOZORNĚNÍ**

• I když je vypínač  $[\bigcirc]$  v poloze Standby, do přístroje proudí elektrický proud na minimální úrovni. Pokud nebudete přístroj delší dobu používat, odpojte napájecí kabel od elektrické zásuvky.

• Před zapnutím nebo vypnutím vypínače  $[\bigcirc]$  všech zařízení, nastavte všechny ovladače na minimum.

- Opakované rychlé zapínání a vypínání vypínače  $[\mathbb{O}]$  může způsobit poruchu přístroje. Po vypnutí přístroje do stavu Standby vyčkejte nejméně šest vteřin před jeho dalším zapnutím.
- Abyste zabránili vzniku nechtěnného šumu, ujistěte se, že je mezi přístrojem a napájecím adaptérem dostaečně velká vzdálenost.

## **Příprava před použitím s**

## **počítačem**

Následující tři procedury jsou nutné ještě před prvním použitím přístroje s počítačem.

- Instalace TOOLS for UR-RT
- Aktivace Basic FX Suite
- Stažení Cubase AI (DAW)

## **Instalace TOOLS for UR-RT**

Pro instalaci TOOLS for UR-RT se řiďte těmito kroky.

### **Poznámka**

- Používat tento software můžete pouze po odsouhlasení podmínek "License Agreement", zobrazených během instalace.
- Budoucí aktualizace aplikace a systému softwaru a jakékoliv změny ve specifikacích a funkcích budou oznámeny na následující stránce. <http://www.steinberg.net/>
- Současně je nainstalován eLicenser Control Center (eLCC) pro kontrolu licence produktu.

## **Windows**

- **1. Ujistěte se, že je počítač vypnutý a vypínač [ ] zařízení je v poloze Standby ( ).**
- **2. Odpojte od počítače všechna další USB zařízení, kromě myši a klávesnice.**
- **3. Spusťte počítač a přihlaste se jako administrátor.**

Ukončete všechny otevřené aplikace a zavřete všechna okna.

- **4. Vložte do mechaniky dodaný CR-ROM TOOLS for** UR-RT**.**
- **5. Otevřete CD-ROM a dvojklikem spusťte program [setup.exe].**
- **6. Řiďte se instrukcemi na obrazovce a nainstalujte software.**

## **Poznámka**

- Během instalace softwaru se objeví zpráva o instalaci "eLicenser Control Center". Řiďte se pokyny na obrazovce.
- Pro instalaci si můžete zvolit tento software. o Yamaha Steinberg USB Driver
	- o Steinberg UR-RT4 Applications nebo Steinberg UR-RT2 Applications
	- o Basic FX Suite (VST3 Plug-iny)
- **7. Po dokončení instalace klikněte na tlačítko [Finish].**

Pokud se objeví okno s požadavkem na restartování počítače, řiďte se pokyny na obrazovce a restartujte počítač.

## **Ověření správnosti instalace**

**1. Připojte zařízení přímo k počítači pomocí dodaného USB kabelu. Nepřipojujte zařízení k počítači přes USB hub.**

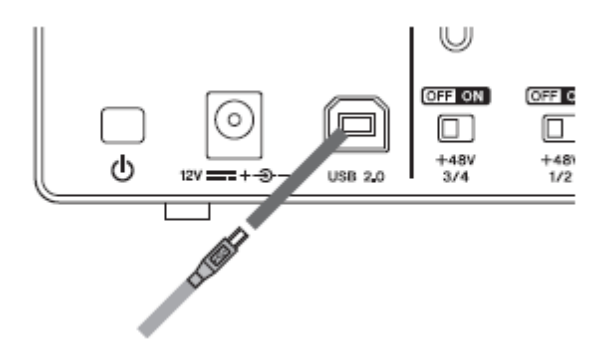

- **2. Zapněte vypínač zařízení [ ] do polohy on**  $($ **.**
- **3. Otevřete okno [Správce zařízení] takto.** [Ovládací panel] → [Zařízení a Zvuk] → [Správce zařízení]
- **4. Klikněte na značku [+] nebo [>] vedle "Ovladače zvuku, videa a her".** Zkontrolujte zde je zde uveden název zařízení.

Instalace TOOLS for UR-RT je nyní dokončena.

#### **Mac**

- **1. Ujistěte se, že je počítač vypnutý a vypínač [ ] zařízení je v poloze Standby ( ).**
- **2. Odpojte od počítače všechna další USB zařízení, kromě myši a klávesnice.**
- **3. Spusťte počítač a přihlaste se jako administrátor.** Ukončete všechny otevřené aplikace a zavřete
- **4. Vložte do mechaniky dodaný CR-ROM TOOLS for UR-RT.**
- **5. Otevřete CD-ROM a dvojklikem spusťte program [TOOLS for UR-RT V\*\*\*.pkg].** \*\*\* představuje číslo verze.
- **6. Řiďte se instrukcemi na obrazovce a nainstalujte software.**

### **Poznámka**

všechna okna.

- Během instalace softwaru se objeví zpráva o instalaci "eLicenser Control Center". Řiďte se pokyny na obrazovce.
- Pro instalaci si můžete zvolit tento software.
	- o Yamaha Steinberg USB Driver
	- o Steinberg UR-RT4 Applications nebo Steinberg UR-RT4 Applications
	- o Basic FX Suite (VST3 Plug-iny)
- **7. Po dokončení instalace klikněte na tlačítko [Restart] a restartujte počítač.**

## **Ověření správnosti instalace**

- **1. Připojte zařízení přímo k počítači pomocí dodaného USB kabelu. Nepřipojujte zařízení k počítači přes USB hub.**
- **2. Zapněte vypínač zařízení [ ] do polohy on**  $($ **.**
- **3. Otevřete okno "Audio MIDI Setup" takto.**  $[Applications] \rightarrow [Utilities] \rightarrow [Audio MIDI Setup]$

### **4. Zkontrolujte zde je zde uveden název zařízení.**

Instalace TOOLS for UR-RT je nyní dokončena.

## **Aktivace Basic FX Suite**

Abyste mohli používat programy Basic FX Suite (VST3 verze plug-inů), které jste nainstalovali v kapitole "Instalace TOOLS for UR-RT", stáhněte si z internetu licence pomocí aktivačního kódu uvedeného v ESSENTIAL PRODUCT LICENSE INFORMATION.

## 1. Spustte "eLicenser Control Center" takto.

#### **Windows**

[Všechny programy] nebo [Všechny aplikace] → [eLicenser] → [eLicenser Control Center]

**Mac**  $[Applications] \rightarrow [eLicenser Control]$ Center]

- **2. Klikněte na [Enter Activation Code].**
- **3. Zadejte Activation Code (aktivační kód) uvedený v ESSENTIAL PRODUCT LICENSE INFORMATION.**
- **4. Řiďte se instrukcemi na obrazovce pro stažení licencí.**

#### **Poznámka**

Pokud připojíte USB-eLicenser (USB ochranné zařízení) k vašemu počítači, objeví se zpráva s žádostí o zvolení cíle importu licencí. Řiďte se instrukcemi na obrazovce pro výběr zařízení. Uvědomte si, prosím, že licenci USB-eLicenser nelze přenést do Soft-eLicenser, pokud byla uložena na USB-eLicenser.

## **Stažení Cubase AI (DAW)**

Speciálně pro zákazníky, kteří zakoupili UR-RT nabízíme zdarma stažení Cubase AI z našich internetových stránek. Cubase AI je software pro hudební produkci umožňující nahrávání, přehrávání a editaci zvuku na počítači. Abyste mohli software stáhnout, budete si muset nejprve vytvořit účet "MySteinberg" na stránkách Steinberg. Aktuální informace najdete na následující stránce Steinberg.

<http://www.steingerg.net/getcubaseai/>

#### **Poznámka**

Pro stažení Cubase AI je nutný platný "Download access code". Je vytištěn na dokumentu CUBASE AI DOWNLOAD INFORMATION.

Příprava je nyní dokončena.

Detailní informace o funkcích přístroje najdete v Uživatelském manuálu UR-RT.

## **Příprava před použitím s iOS zařízením**

Následující příprava je nutná před použitím zařízení spolu s iOS zařízení.

- **Příprava Apple iPad Camera Connection Kit (prodávaný samostatně) nebo Lighting to USB Camera Adaptor (prodávaný samostatně).** Je nutný pro připojení zařízení k iOS zařízení.
- **Stažení dspMixFX (mix aplikace).** Ke stažení v APP Store.
- **Stažení DAW aplikace.** Ke stažení v APP Store.

## **Poznámka**

- Instalace TOOLS for UR-RT není pro použití zařízení s iOS zařízením nutná.
- Aktuální informace o kompatibilních iOS zařízeních najdete na stránkách Steinberg http://www.steinberg.net/

Nyní je příprava dokončena.

Detailní návody a informace o funkcích produktu naleznete v Uživatelském manuálu. V Uživatelském manuálu naleznete informace o základním používání Cubasis (iPad aplikace prodávaná firmou Apple) a také příklady použití.

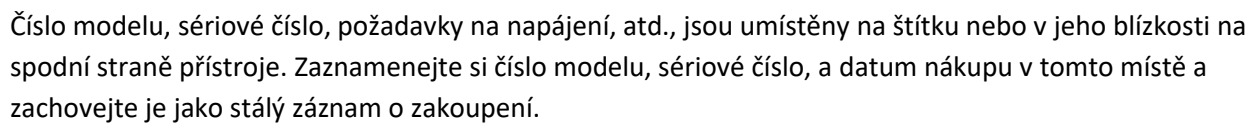

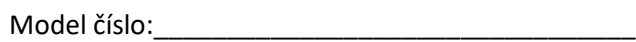

Sérivové číslo:

## **Informace pro uživatele o sběru a nakládání se starým elektro odpadem**

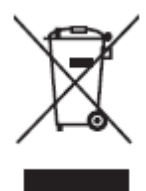

Tento symbol na produktu, balení anebo v doprovodné dokumentaci znamená, že s použitým elektrickým a elektronickým zařízením by nemělo být nakládáno jako s domovním odpadem.

Pro jejich správné nakládání, obnovu nebo recyklaci je nutné je odevzdat v místech kolektivního sběru v souladu s národní legislativou a Nařízením 2002/96/EC.

Správným nakládáním pomáháte ochránit hodnotné zdroje a zabráníte potenciálnímu nebezpečnému vlivu na lidské zdraví a životní prostředí, ke kterému by při nesprávném zacházení mohlo dojít.

Více informací o zpětném sběru a recyklaci starých zařízení kontaktujte místní samosprávu, technické služby nebo prodejce zařízení.

#### **Pro komerční uživatele v EU**

Pokud chcete zlikvidovat elektrické nebo elektronické zařízení, kontaktujte svého prodejce nebo dodavatele pro další instrukce.

#### **Informace o nakládání v zemích mimo EU**

Tento symbol je platný pouze v zemích EU, pokud chcete toto zařízení zlikvidovat, kontaktujte místní samosprávu nebo prodejce a zeptejte se na správnou metodu likvidace.

## $\triangleright$  Podmínky záruky

Dostupné jako PDF soubor (anglicky)

#### www.steinberg.net/warranty

Tyto podmínky platí pouze pro rezidenty zemí Evropského hospodářského prostoru a Švýcarska.

## ▶ Warranty Terms and Conditions

available as printed PDF file at

#### www.steinberg.net/warranty

The Warranty Terms and Conditions available as printed PDF file at www.steinberg.net/ warranty apply only for countries of the European Economic Area (EEA) and Switzerland.

### ▶ Gewährleistungsbestimmungen

finden Sie als druckbare PDF Datei unter

#### www.steinberg.de/warranty

Die Gewährleistungsbestimmungen in Schriftform sind als PDF-Datei unter www.steinberg.de/warranty erhältlich und gelten nur für den Europäischen Wirtschaftsraum (EWR) und die Schweiz.

### $\blacktriangleright$  Les conditions de garantie

se trouvent dans le document PDF imprimable sous

#### www.steinberg.net/warranty

Les conditions de garantie disponibles au format PDF à la page www.steinberg.net/ warranty s'appliquent uniquement aux pays de l'Espace économique européen (EEE) et à la Suisse.

#### Las condiciones de garantía

se encuentran en el documento PDF en

#### www.steinberg.net/warranty

Los términos y condiciones de la garantía como archivo PDF para su impresión en www.steinberg.net/warranty sólo están disponible en países del Espacio Económico Europeo (EEE) y Suiza.

## Termos e condições de garantia

arquivo PDF disponível no endereço

#### www.steinberg.net/warranty

O arquivo PDF com os Termos e condições de garantia disponibilizado no endereço www.steinberg.net/warranty aplica-se somente aos países da Área Econômica Europeia (AEE) e à Suíca.

#### Termini e Condizioni di Garanzia

disponibili su file PDF stampabile all'indirizzo web

#### www.steinberg.net/warranty

termini e le condizioni della garanzia, disponibili in formato PDF all'indirizzo www.steinberg.net/warranty, sono validi soltanto per I paesi dell'Area Economica Europea (EEA) e per la Svizzera.

## **Seznam distributorů**

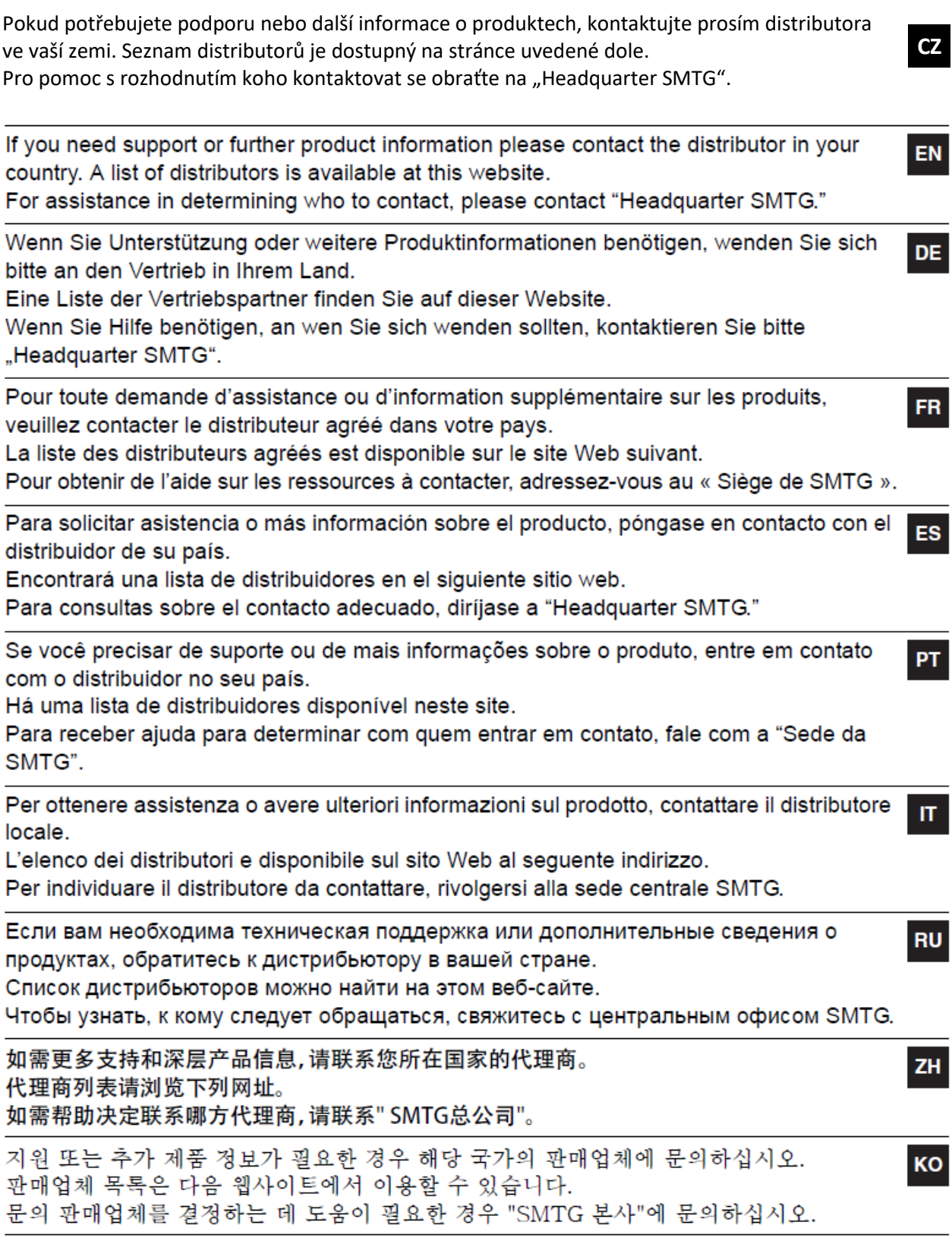

## http://www.steinberg.net/en/company/distributor.html

HEAD OFFICE: Steinberg Media Technologies GmbH

B Beim Strohhause 31, 20097 Hamburg, Germany Tel: +49-(0)40-210 35 0

Steinberg webové stránky http://www.steinberg.net

Manual Development Divize © 2018 Yamaha Corporation

Publikováno 02/2018 MWES-A0 ZZ12190

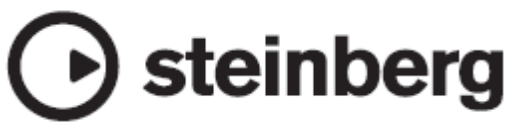